# **HTTP API Examples**

This is an example of using the Get / Post API to subscribe a user to one or more lists in your MailUp account. For detailed specifications on using Get / Post requests to communicate with MailUp, [click here.](https://help.mailup.com/display/mailupapi/HTTP+API+Specifications)

- [Authorizing the IP address](#page-2-0)
	- [Using xmlSubscribe.aspx](#page-2-1)
		- [Generic code sample](#page-2-2)
		- [Return codes](#page-3-0)
- [Language-Specific Code Samples](#page-3-1)
	- [ASP.NET](#page-3-2) [Classic ASP 3.0](#page-5-0)
	-

# <span id="page-2-0"></span>Authorizing the IP address

For security reasons, the APIs xmlSubscribe.aspx, xmlChkSubscriber.aspx, xmlUnSubscribe.aspx, xmlUpdSubscriber.aspx described here are subject to restrictions on the caller's IP address.

- The only accepted calls are those coming from IP addresses manually added in your MailUp admin console under **Manage > Web Services > FrontEnd**.
- Although the system allows you to disable this restriction, we strongly recommend that you do not do so.
- You can add an IP address to the list through the API itself: the function to be called is "WSActivation.aspx" (see WebService [MailUpImport](https://help.mailup.com/display/mailupapi/WebService+MailUpImport) for details), and "ws\_name=FrontEnd" is the parameter to be passed.

# <span id="page-2-1"></span>Using xmlSubscribe.aspx

To subscribe a user, a call - POST or GET - has to be performed to the address HTTP://[ADMIN\_CONSOLE\_URL]/frontend/**xmlSubscribe.aspx**, where the first part of the URL is the URL of your MailUp admin console, passing the following parameters in any order:

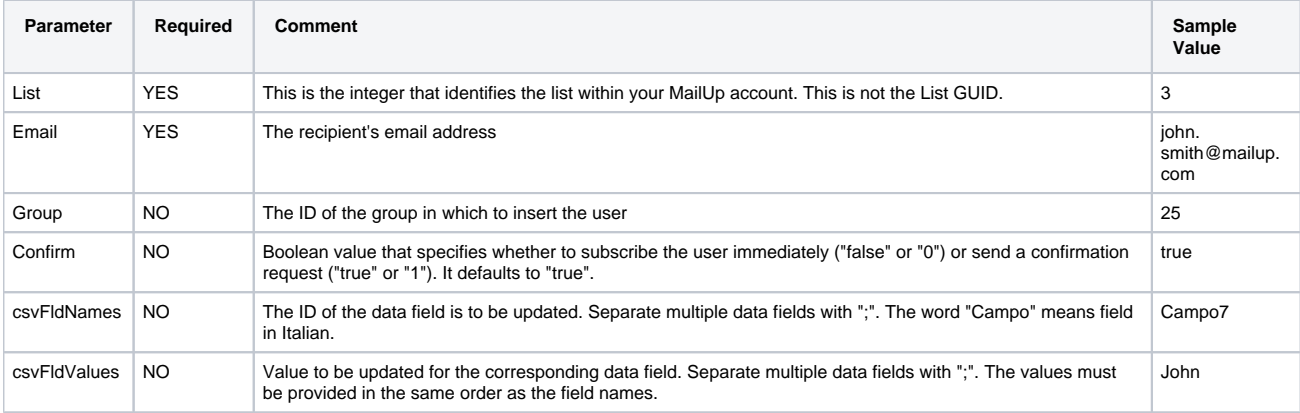

#### **How to locate the list, group, and field ID** ⋒

A list of codes (e.g. list IDs, group IDs, etc.) is available under **Settings > [Codes table](https://help.mailup.com/display/mailupapi/Codes+Table+and+List+GUID)** in the MailUp admin console.

## <span id="page-2-2"></span>**Generic code sample**

Let's assume you want to subscribe the user "John Smith" to 2 lists, used for different purposes. List 1 is used for internal system messages, and list 2 is for specials and promotions purposes. For List 2, you want to send a confirmation request to the recipient to ask that they confirm their desire to receive promotional messages. Here is the data for our example:

name: John Smith e-mail: john.smith@mailup.com company: MyCompany Inc. gender: M (which is the 5th data field = CAMPO5)

To subscribe the user to these two lists, two different calls have to be performed (in this case the GET method is more convenient, as it calls the page directly, using the proper query strings).

### First Call: subscribe John Smith to List 1, without asking for a confirmation

http://[ADMIN\_CONSOLE\_URL]/frontend/xmlSubscribe.aspx?list=1&group=6&email=john.smith@mailup. com&confirm=false&csvFldNames=campo1;campo2;campo3;campo5&csvFldValues=John;Smith;MyCompany Inc;M

#### **Second Call**: subscribe John Smith to List 2, with confirmation

http://[ADMIN\_CONSOLE\_URL]/frontend/xmlSubscribe.aspx?list=2&email=john.smith@mailup. com&confirm=true&csvFldNames=campo1;campo2;campo3;campo5&csvFldValues=John;Smith;MyCompany Inc.;M In the second case, a subscription confirmation request message will be sent. You can customize it in your MailUp admin console under **Settings > Confirmation request** for each list under your account.

If the user clicks in the subscription link provided in the confirmation email he will be subscribed, otherwise, he will remain among "Pending" users.

## <span id="page-3-0"></span>**Return codes**

xmlSubscribe.aspx returns the following values:

- 0: Subscription completed
- 1: Generic error
- 2: Invalid address
- 3: User already subscribed
- -1011: IP not registered

These values can be used in subscription procedures to differentiate the possible outcomes of the operation

# <span id="page-3-1"></span>Language-Specific Code Samples

## <span id="page-3-2"></span>**ASP.NET**

The following code has been developed using the C# language.

```
<script runat="server" language="C#"> 
void Subscribe() 
{ 
string retCode = "1"; // if retCode = 1 returned value is an error code, if retCode = 0 returned value 
is the error text 
string ret_val = SubscribeUser(retCode); 
// Once the value has been returned it is possible to decide what to do/view
// ******************************************************** 
// If retCode = 1 returned values are the following: 
// 0 : Operation completed 
// 1 : Generic error
// 2 : Invalid email address
// 3 : User already subscribed
// ******************************************************** 
switch(ret_val) 
{ 
case "0": 
// Display a message saying the user was subscribed successfully 
break; 
case "1": 
// Display a message saying the service is not accessible at the moment
break; 
case "2": 
// Display a message saying the email address in an invalid address
break; 
case "3": 
// Display a message saying that the user is already subscribed 
break; 
default: 
// Display a message saying the service is temporarily unavailable
break; 
} 
//************************************************************************** 
// If retCode = 0 error text is returned
//************************************************************************** 
// For example, the value ret_val can be associated to a Label object
} 
// This function calls the user's registration page and returns an output value
```

```
string SubscribeUser(string retCode) 
{ 
string strEmail = Request.Params["email"]; // user's email address
string intList = Request.Params["list"]; // list ID 
string intGroup = Request.Params["group"]; // group to which to subscribe the user (optional) 
string blnConfirm = "1"; //Confirmation request
string csvFldNames = "Field1;Field2;Field3;Field4"; //Field names are taken from the Codes Table
string csvFldValues = "Name;Surname;Company;M"; //Values are assigned to the corresponding fields in the
same order as csvFldNames 
string result = ""; // returned value
string url = "http://newsletter.nomedominio.tld/frontend/xmlSubscribe.aspx"; 
url += "?list=" + intList + "&group=" + intGroup + "&email=" + strEmail + "&confirm=" + blnConfirm.
ToString() + "&csvFldNames=" + csvFldNames + "&csvFldValues=" + csvFldValues + "&retCode=" + retCode; 
System.Net.HttpWebRequest wreq = (System.Net.HttpWebRequest)System.Net.WebRequest.Create(url);
wreq.Method = "GET"; 
wreq.Timeout = 10000; 
System.Net.HttpWebResponse wr = (System.Net.HttpWebResponse)wreq.GetResponse(); 
// If the page answers correctly the return value is obtained 
if (wr.StatusCode == System.Net.HttpStatusCode.OK) 
{ 
System. IO. Stream s = wr. GetResponseStream();
System.Text.Encoding enc = System.Text.Encoding.GetEncoding("utf-8"); 
System.IO.StreamReader readStream = new System.IO.StreamReader( s, enc ); 
// vreturn value
result = readStream.ReadToEnd(); 
} 
return result; 
} 
</script>
```
# <span id="page-5-0"></span>**Classic ASP 3.0**

In case the customer's portal has its subscription forms, linked to other databases (e.g. to register to a database, to access a restricted area, to authenticate a user…) it is possible to add to the page code the following code, which allows to simultaneously record the data also within the MailUp console, with or without confirmation request.

```
<%@LANGUAGE="VBSCRIPT"%> 
<\,on error resume next 
Dim strEmail, intList, intGroup 
Dim xml, url, response_val 
strEmail=request("email") ' user's email address
intList=request("list") ' list ID
intGroup=request("group") ' group to which to subscribe the user (optional) 
blnConfirm = 1 'Confirmation request
csvFldNames = "Field1;Field2;Field3;Field4" 'Field names are taken from the Codes Table 
csvFldValues = "Name;Surname;Company;M" 'Values are assigned to the corresponding fields in the same 
order as csvFldNames 
retCode = 1 'if retCode = 1 the value returned by the request is an error code, if retCode = 0 error 
text is returned
'The page that will be called on our servers
url="http://newsletter.domainname.tld/frontend/xmlSubscribe.aspx " 
' XMLHTTP version 3.0: 
Set xml = Server.CreateObject("MSXML2.ServerXMLHTTP") 
xml.Open "POST",url,false 
' Request is sent 
xml.setRequestHeader "Content-Type", "application/x-www-form-urlencoded" 
xml.Send "email=" & strEmail & "&list=" & intList & "&group=" & intGroup & "&confirm=" & blnConfirm & 
"&csvFldNames=" & csvFldNames& "&csvFldValues=" & csvFldValues & "&retCode=" & retCode 
'If retCode = 1 returned values are the following:
'Returned values: 
'0 : Operation completed
'1 : Generic error
'2 : Invalid address 
'3 : User already subscribed
if err.number=0 then 
'Value returned by the call 
response_val=xml.responseText 
Set xml = Nothing 
else 
'The call was unsuccessful (e.g. Network error). 
response_val=1 
Set xml=nothing 
end if 
' Once the value has been returned it is possible to decide what to do/view 
Select Case response val
Case "0" 
'Display a message saying the user was subscribed successfully 
'... 
Case "1" 
'Display a message saying the service is not accessible at the moment
'... 
Case "2" 
'Display a message saying the email address in an invalid address
'... 
Case "3" 
'Display a message saying that the user is already subscribed 
Case Else 
'Display a message saying the service is temporarily unavailable
```

```
End Select 
'If retCode = 0 error text is returned
' Returned value is retrieved 
response_val=xml.responseText 
Set xml = Nothing 
%>
```
None [Edit Labels](https://mailup.atlassian.net/wiki/display/mailupapi/More+integration+possibilities+for+a+subscription+form)